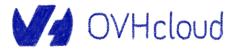

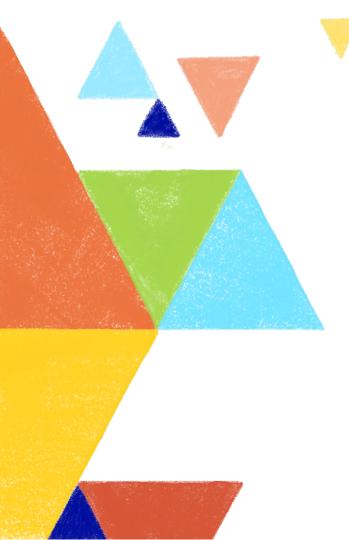

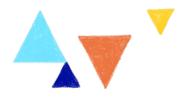

#### Let's dive into Terraform provider creation

Aurélie Vache - Horacio Gonzalez 2023-03-06

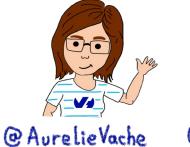

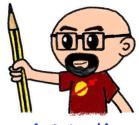

@Lost In Brittany

## **Aurélie Vache**

#### @aurelievache

DevRel at V/ OVHcloud

Conferences organizer

Tech visual articles & books

Sketchnoter

- … & ♥ Retrogaming
- https://www.youtube.com/c/AurelieVache https://dev.to/aurelievache/

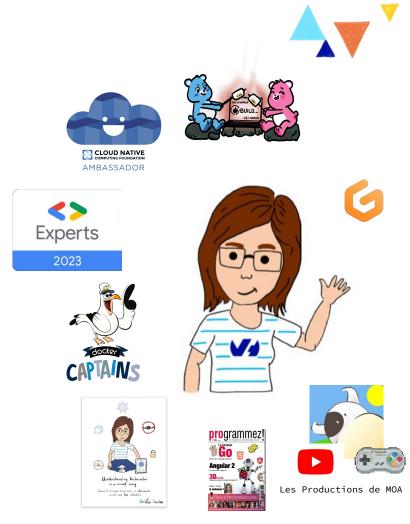

@AurelieVache 😰 @Lost In Brittany

#### Horacio Gonzalez

#### @LostInBrittany

Spaniard lost in Brittany, developer, dreamer and all-around geek

OVHcloud

DevRel Leader

Finist Devs 🕇 🖽 <> **Experts** 

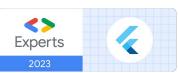

0

@AurelieVache @ Lost In Brittany

#### **OVHcloud:** A global leader

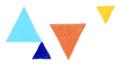

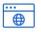

Web Cloud & Telcom

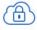

**Private Cloud** 

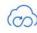

**Public Cloud** 

| т  |   | רי |
|----|---|----|
| D  |   | ٦l |
| Ш  | _ | ш  |
| L. |   | 1  |

Storage

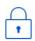

**Network & Security** 

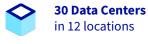

÷

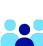

2200 Employees

worldwide

**34 Points of Presence** 

on a 20 TBPS Bandwidth Network

**115K Private Cloud VMS running** 

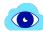

**P** 

**300K Public Cloud** instances running

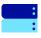

**380K Physical Servers** running in our data centers

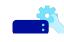

**1** Million+ Servers produced since 1999

| A | 8 |
|---|---|
| U | Y |

**1.5 Million Customers** across 132 countries

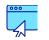

**3.8 Million Websites** hosting

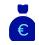

**1.5 Billion Euros Invested** since 2016

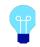

P.U.E. 1.09 **Energy efficiency indicator** 

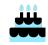

20+ Years in Business **Disrupting since 1999** 

@AurelieVache 😰 @Lost In Brittany

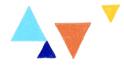

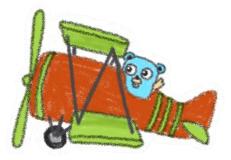

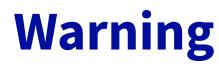

#### **Gophers, gophers everywhere!**

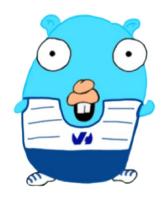

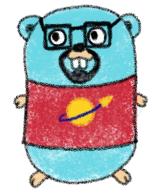

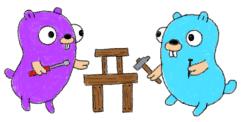

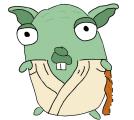

@AurelieVache @ Lost In Brittany

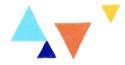

## **Terraform**

#### **De facto standard for IaC**

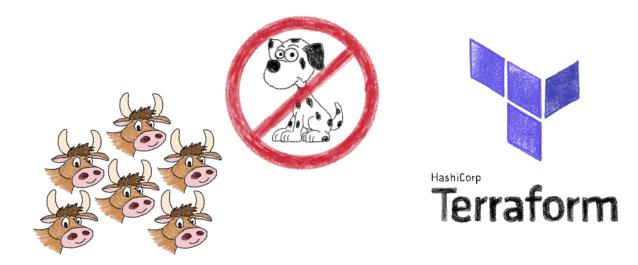

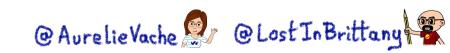

#### Infrastructure as Code (IaC)

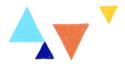

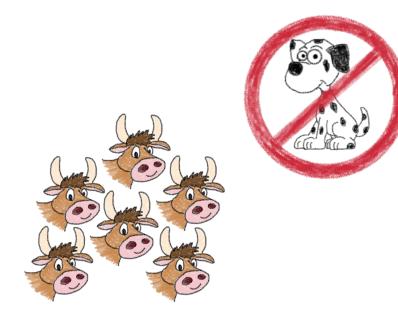

# Types of IaC

- Imperative
- Declarative

· Environment Aware

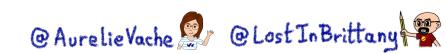

## Terraform becoming the de facto standard 4

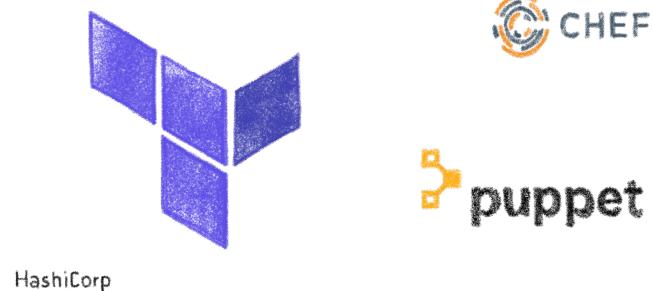

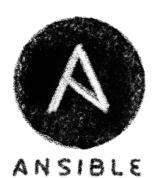

HashiCorp Terraform

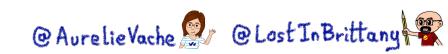

## **HashiCorp Terraform**

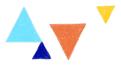

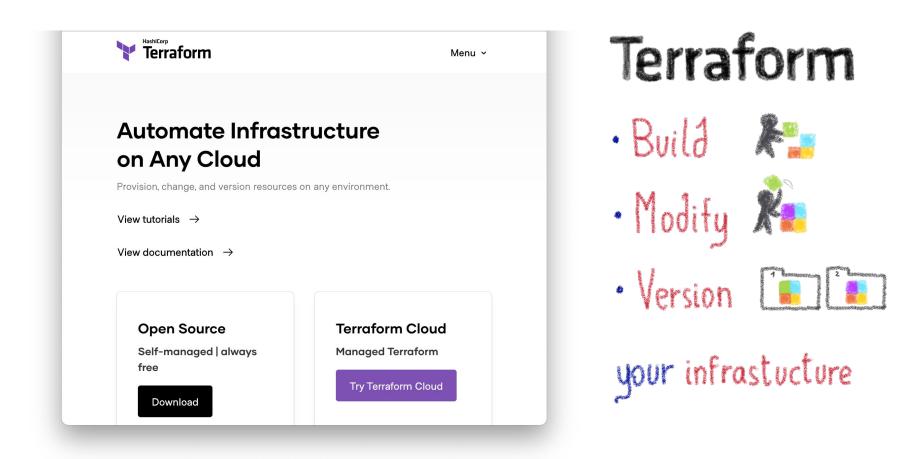

@AurelieVache 🖉 @Lost In Brittany

#### Modular architecture: providers

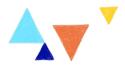

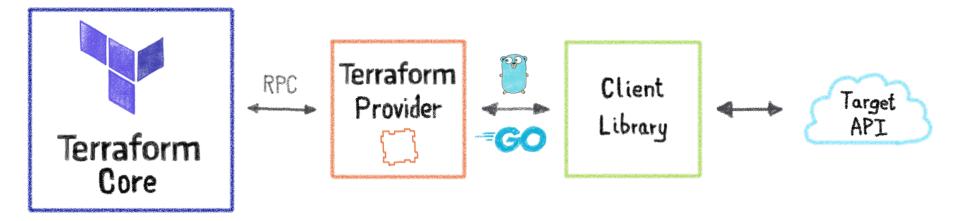

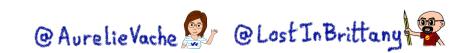

#### **Configuration packages: modules**

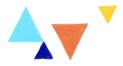

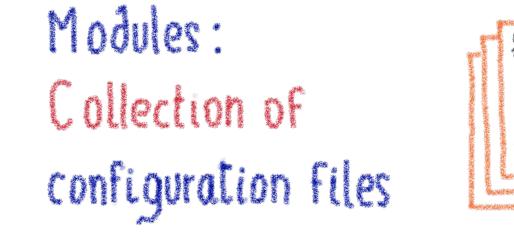

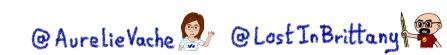

## **Terraform registry**

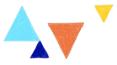

## Terraform Registry

Providers & Modules

#### Terraform Registry Search Providers and Modules Q **Terraform Registry** Discover Terraform providers that power all of Terraform's resource types, or find modules for quickly deploying common infrastructure configurations. Browse Providers Browse Modules O Browse Policy Libraries Browse Run Tasks 2595 providers, 11144 modules & counting

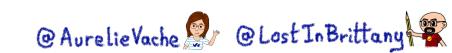

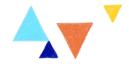

# **Writing Terraform providers Defining new Terraform resources** ວິ @AurelieVache @ OLost In Brittany

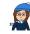

#### **Provider SDK**

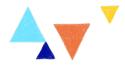

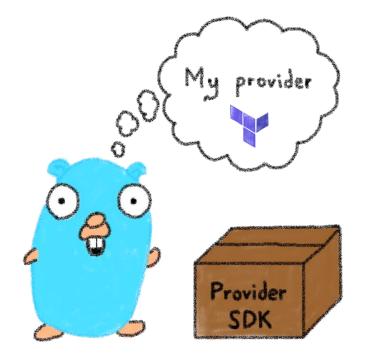

https://developer.hashicorp.com/terraform/plugin/framework

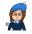

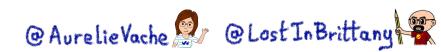

## **Installing Terraform providers**

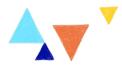

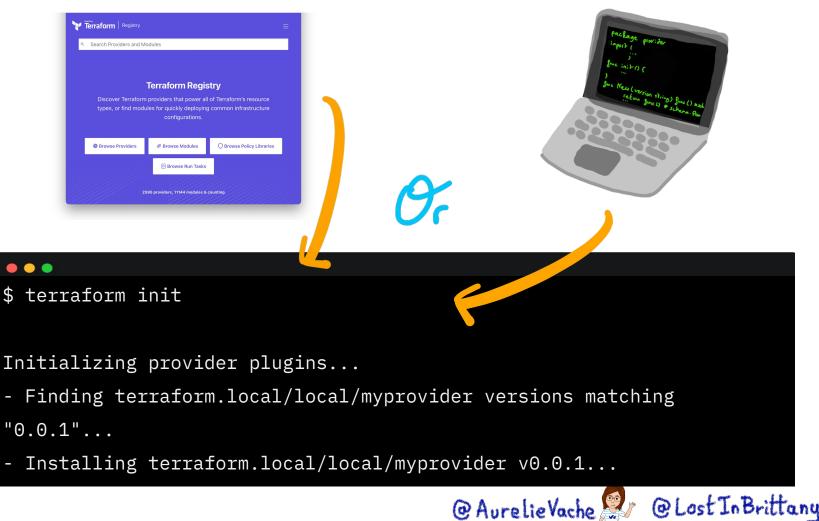

## Installing providers from registry

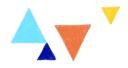

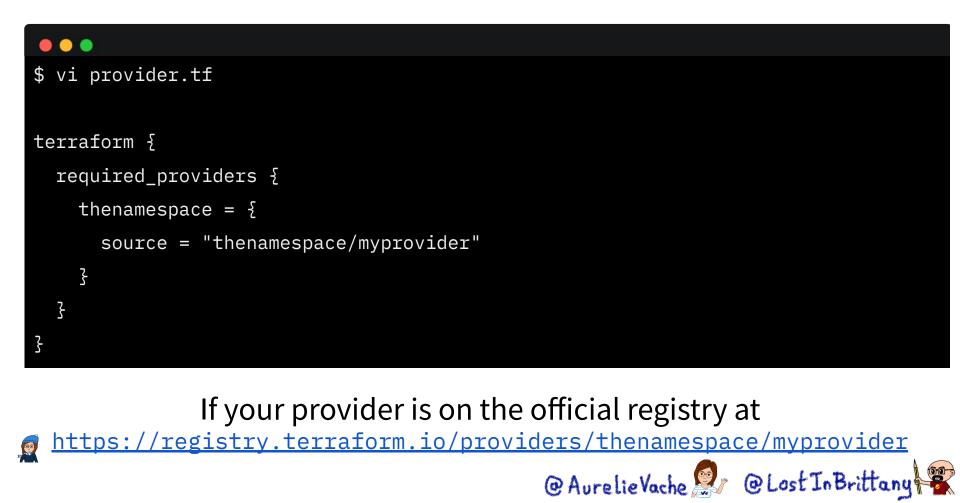

## **Installing providers locally**

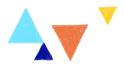

#### 

\$ go build -o terraform-provider-myprovider

\$ mkdir -p

~/.terraform.d/plugins/terraform.local/local/myprovider/0.0.1/darwin\_amd64

\$ mv terraform-provider-myprovider

~/.terraform.d/plugins/terraform.local/local/myprovider/0.0.1/darwin\_amd64

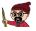

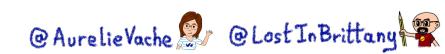

## **Installing providers locally**

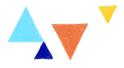

```
$ vi provider.tf
terraform {
  required_providers {
    thenamespace = {
      source = "terraform.local/local/myprovider"
      version = "0.0.1"
    کے
  <mark>ک</mark>ے
```

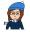

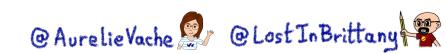

#### **Do I need a Terraform provider?**

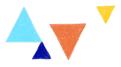

| (1) Swagger                                                 | Explore |
|-------------------------------------------------------------|---------|
| My-api (100)<br>HTTP server that handles accessome resource | 25      |
| Schemes<br>HTTP V                                           |         |
| GET / healthz                                               | i       |
| GET / hello                                                 |         |
| POST / hello                                                |         |

If you have an API, you should have a Terraform provider @AurelieVache @LostInBrittany

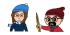

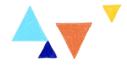

## Let's create a provider! Step by step

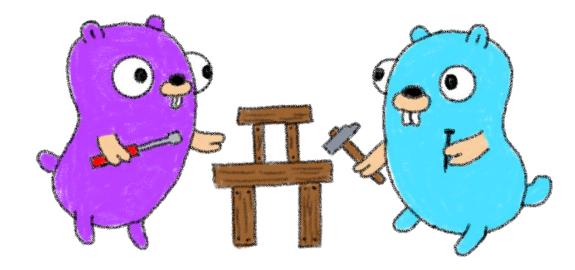

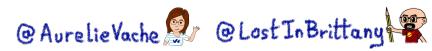

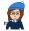

## What do we want?

• In a simple and easy Terraform provider

• Handle cute Gophers

• In **Go**, because providers are made in

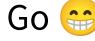

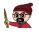

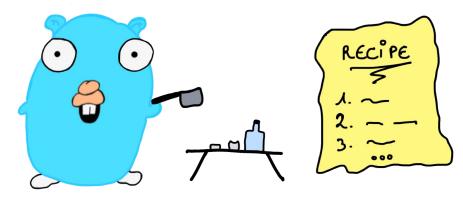

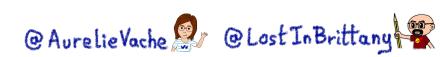

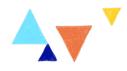

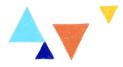

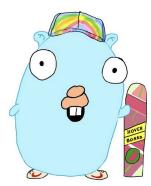

.

#### gophers-api

This simple API handle a list of Gophers. It allows to:

- · list the existing Gophers
- · display the information about a Gopher
- create a new Gopher
- delete a Gopher
- update the path and the URL of a Gopher

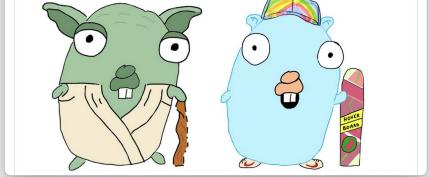

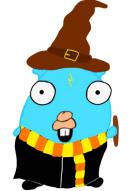

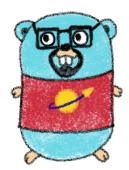

https://github.com/scraly/gophers-api

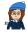

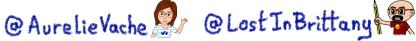

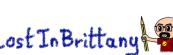

#### For the demos we will use Gitpod

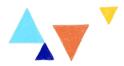

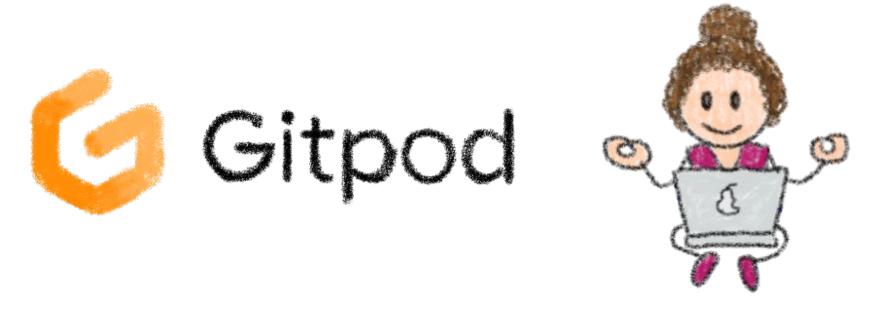

Automated, ephemeral developer environments in the web @AurelieVache @ Lost In Brittany

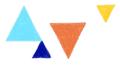

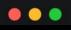

\$ task swagger.serve

task: [swagger.serve] swagger serve -F swagger ./pkg/swagger/swagger.yml

--no-open

2022/10/31 20:16:51 serving docs at http://localhost:38457/docs

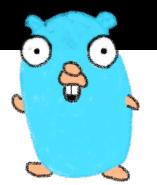

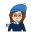

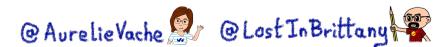

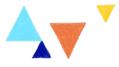

|                                                                              |         | Explore |
|------------------------------------------------------------------------------|---------|---------|
| <b>gophers-api</b> <sup>0.1.0</sup><br>HTTP server that handle cute Gophers. |         |         |
| Schemes<br>HTTP ~                                                            |         |         |
| default                                                                      | $\odot$ | $\sim$  |
| GET /healthz                                                                 |         |         |
| GET /gophers                                                                 | 9       | •       |
| <b>POST</b> /gopher Add a new Gopher                                         |         |         |
| GET /gopher                                                                  |         |         |
| DELETE /gopher                                                               |         |         |
| PUT /gopher                                                                  |         |         |

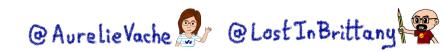

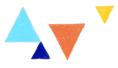

#### 

\$ task run

task: [run] GOFLAGS=-mod=mod go run internal/main.go

2022/10/30 20:22:05 Serving gophers API at http://[::]:8080

#### •••

```
$ curl localhost:8080/gophers
```

```
[{"name":"5th-element","displayname":"5th
```

Element.png","url":"https://raw.githubusercontent.com/scraly/gophers/main/5th-ele
ment.png"}]

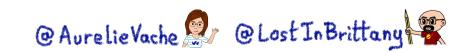

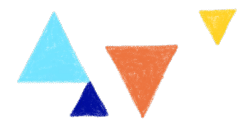

#### **Gophers deserve to be seen**

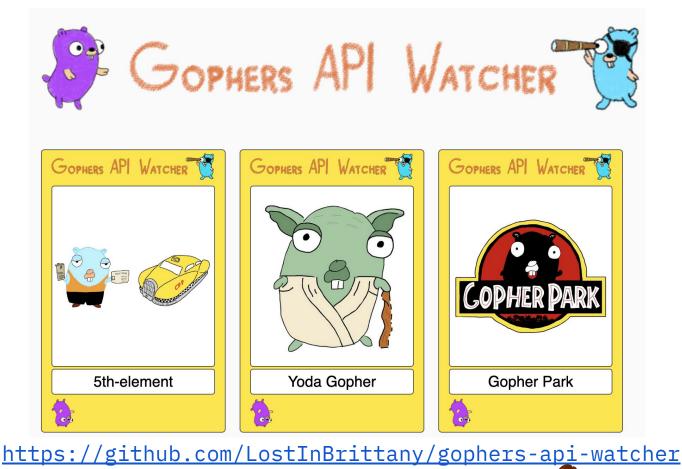

@AurelieVache 🖉 @Lost In Brittany 📽

#### •••

\$ curl -X POST localhost:8080/gopher -H "Content-Type: application/json" -d \
'{"name":"yoda-gopher","displayname":"Yodada
Gopher","url":"https://raw.githubusercontent.com/scraly/gophers/main/yoda-gopher.
png"}'

\$ curl -X DELETE localhost:8080/gopher?name=5th-element

- $curl X PUT localhost:8080/gopher <math display="inline">\$ 
  - -H "Content-Type: application/json" -d \

'{"name":"yoda-gopher","displayname":"Yoda

Gopher","url":"https://raw.githubusercontent.com/scraly/gophers/main/yoda-gopher.
png"}'

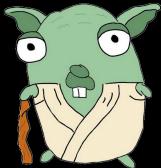

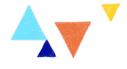

@AurelieVache 😰 @Lost In Brittany

#### Let's create our provider!

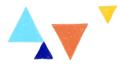

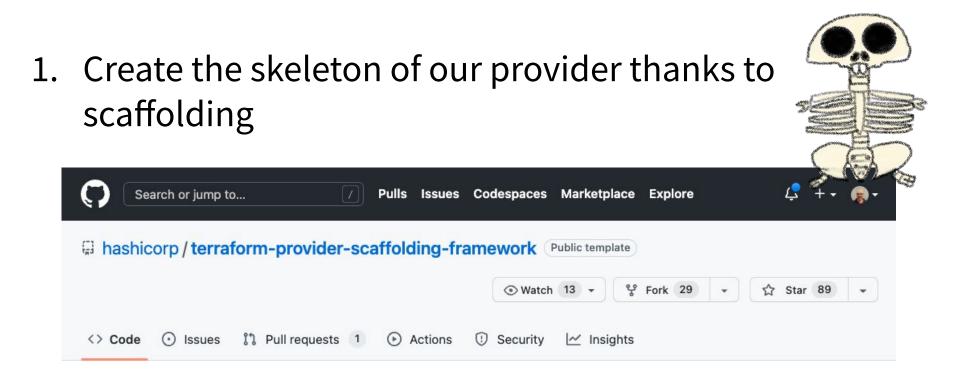

https://github.com/hashicorp/terraform-provider-scaffolding-framework

@AurelieVache 😰 @Lost In Brittany

#### Let's create our provider!

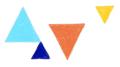

@AurelieVache 🖉 @Lost In Brittany

#### Create a new repository from terraform-provider-scaffolding-

#### framework

The new repository will start with the same files and folders as hashicorp/terraform-provider-scaffolding-framework.

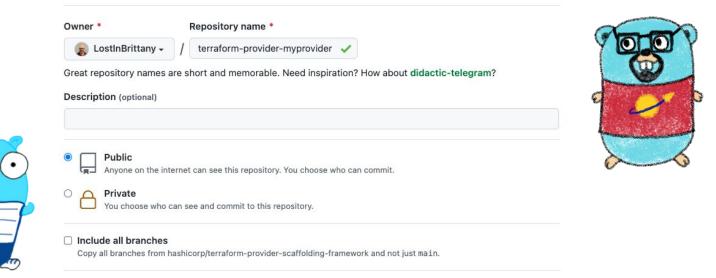

#### https://github.com/LostInBrittany/terraform-provider-gophers

#### **Demo time!**

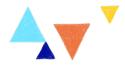

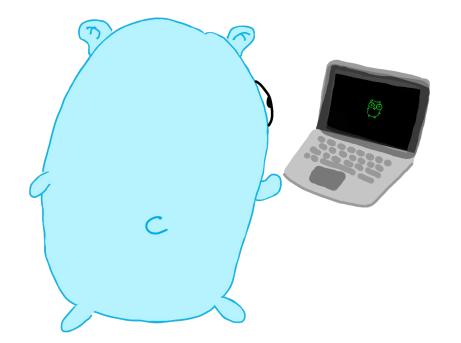

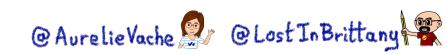

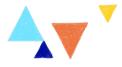

#### **Provider > Makefile**

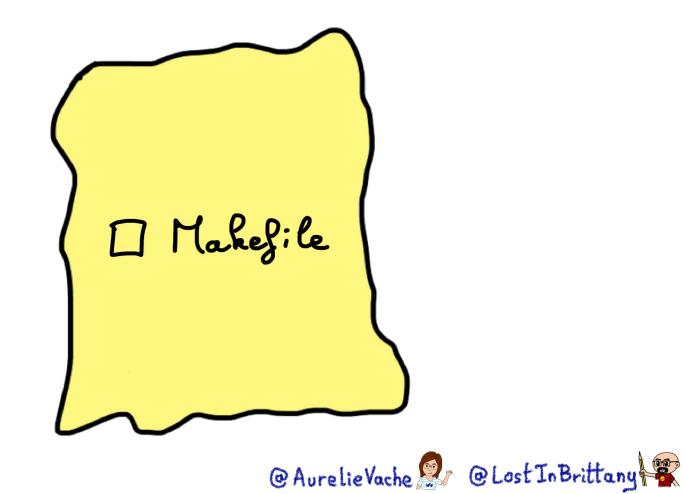

#### **Demo time!**

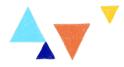

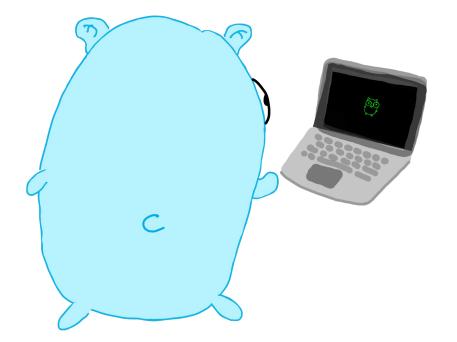

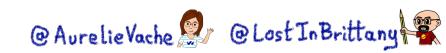

#### Some concepts to introduce...

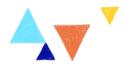

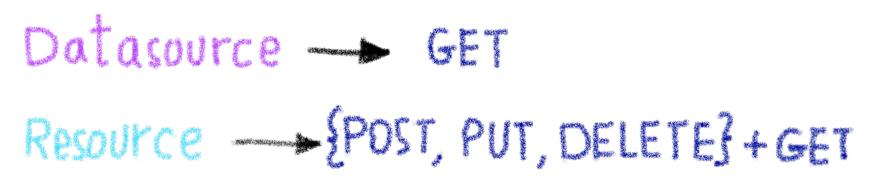

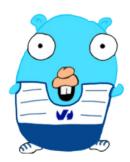

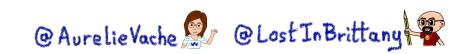

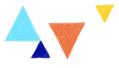

#### **Customizing provider definition**

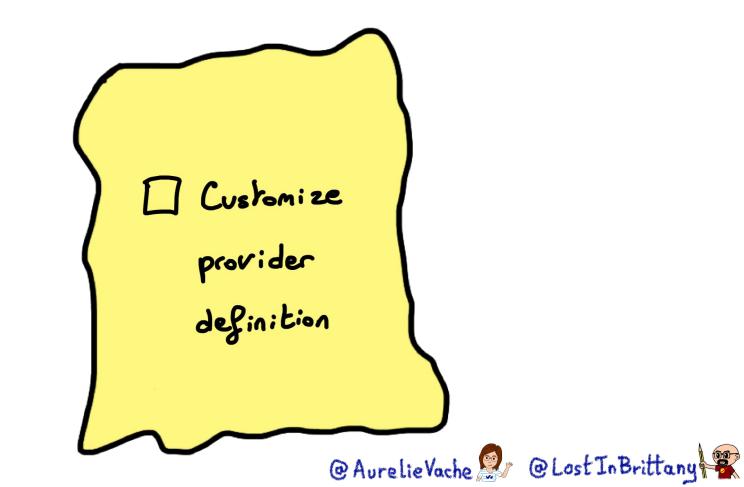

#### **Test it!**

#### 

```
$ vi provider.tf
terraform {
  required_providers {
    gophers = {
      source = "terraform.local/local/gophers"
      version = "0.0.1"
    Z
  ζ
Z
provider "gophers" {
  endpoint = "http://myawesomeurl.com"
ζ
```

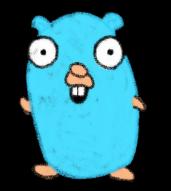

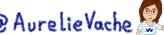

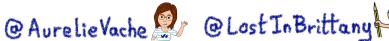

# Adding datasource: gophers

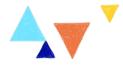

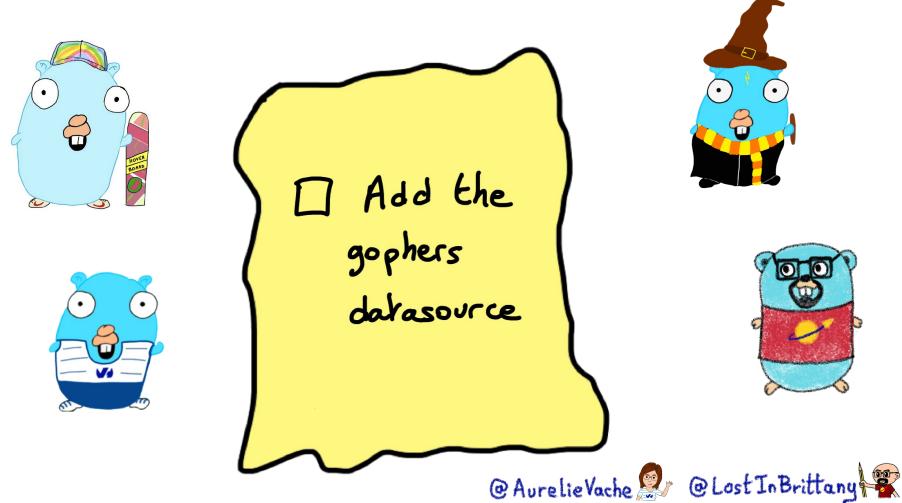

# **Adding the schema**

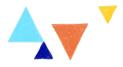

GRANNESS AND AN ODI GOING aisesses

"Translating" the Swagger into a Go schema

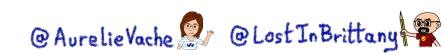

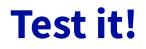

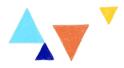

## 

ζ

\$ vi gophers\_data.tf

```
# List of available gophers
data "gophers" "my_gophers" {
}
```

output "return\_gophers" {

value = length(data.gophers.my\_gophers.gophers) >= 1

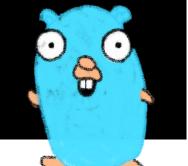

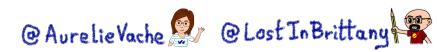

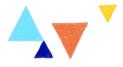

# **Adding datasource: gopher**

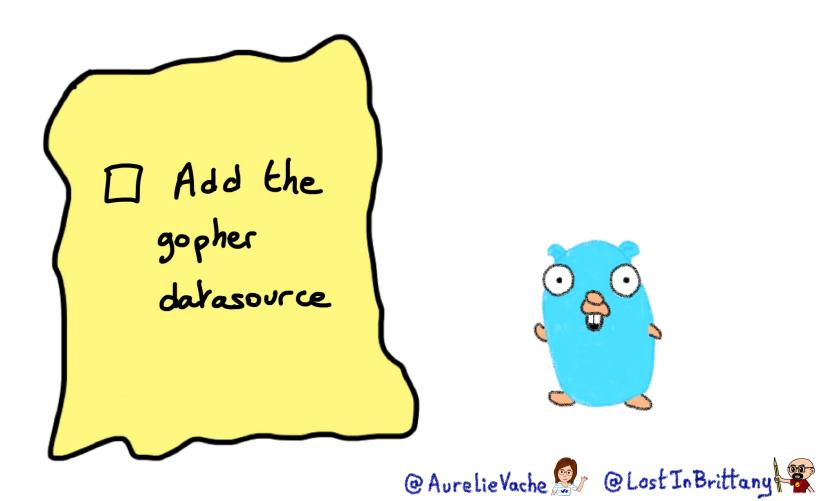

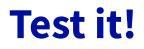

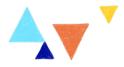

## •••

ζ

\$ vi gopher\_data.tf

```
# Display information about a Gopher
data "gophers_gopher" "moultipass" {
   name = "5th-element"
```

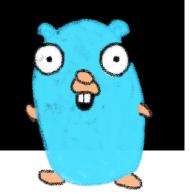

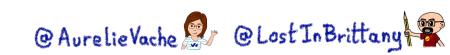

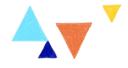

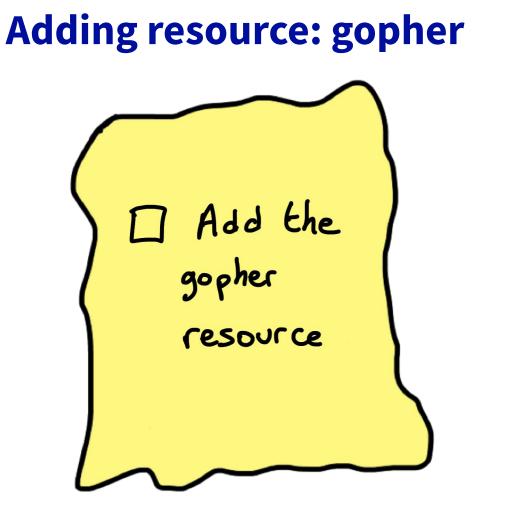

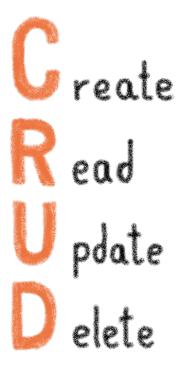

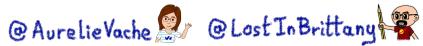

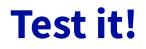

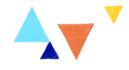

## 

ξ

```
$ vi gopher_resource.tf
```

```
resource "gophers_gopher" "x-files" {
  name = "x-files"
  displayname = "X Files"
  url = "https://raw.githubuserce"
```

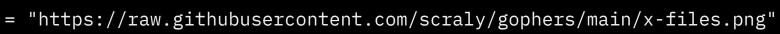

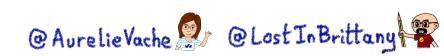

# **Testing the provider locally**

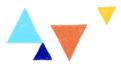

## •••

- \$ go build -o terraform-provider-gophers
- \$ mkdir -p
- ~/.terraform.d/plugins/terraform.local/local/gophers/0.0.1/darwin\_arm64
- \$ mv terraform-provider-gophers
- ~/.terraform.d/plugins/terraform.local/local/gophers/0.0.1/darwin\_arm64

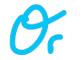

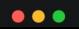

\$ make install

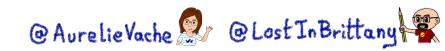

# **Testing the provider locally**

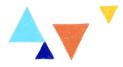

## •••

\$ rm .terraform.lock.hcl && terraform init

\$ terraform apply

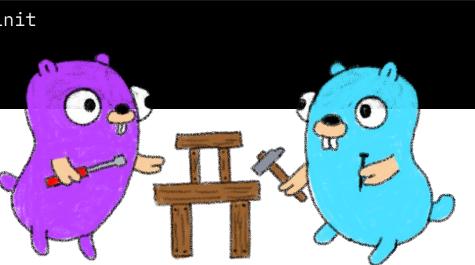

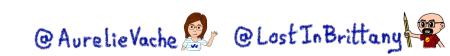

# **Testing the provider locally**

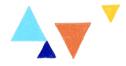

## •••

\$ terraform destroy

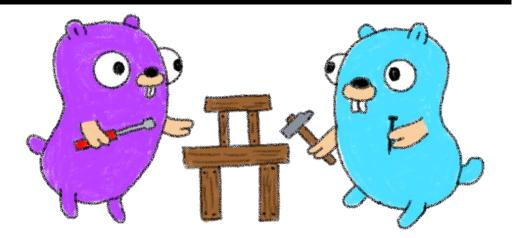

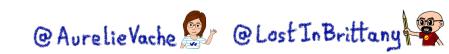

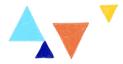

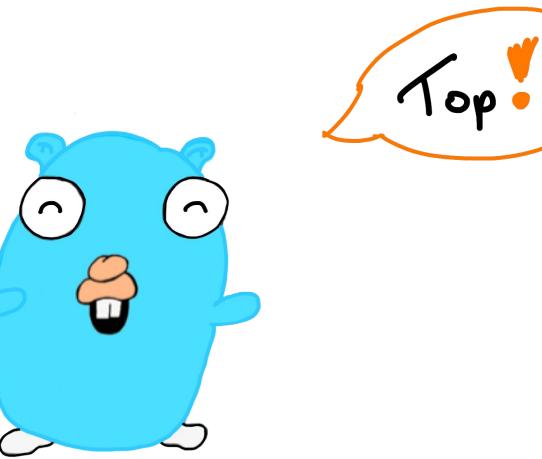

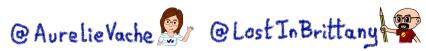

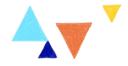

# **OVHcloud Terraform Provider** To easily manage OVHcloud products

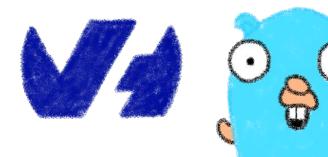

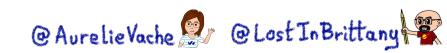

# **OVHcloud Terraform Provider**

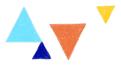

|  |             |                    | 74          |                    |                         |                     |
|--|-------------|--------------------|-------------|--------------------|-------------------------|---------------------|
|  | ovh         |                    |             |                    | Provider Downloads      | All versions $\sim$ |
|  | Partner     | by: <u>ovh</u>     |             |                    | Downloads this week     | 5503                |
|  |             |                    |             |                    | Downloads this month    | 5503                |
|  | Public Clou | Id                 |             |                    | Downloads this year     | 85395               |
|  | VERSION     | <b>O</b> PUBLISHED | <> SOURCE   | ECODE              | Downloads over all time | 873496              |
|  | 0.28.1      | 11 days ago        | O ovh/terra | aform-provider-ovh |                         |                     |

https://registry.terraform.io/providers/ovh/ovh/latest/docs

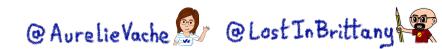

# **OVHcloud Terraform Provider**

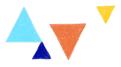

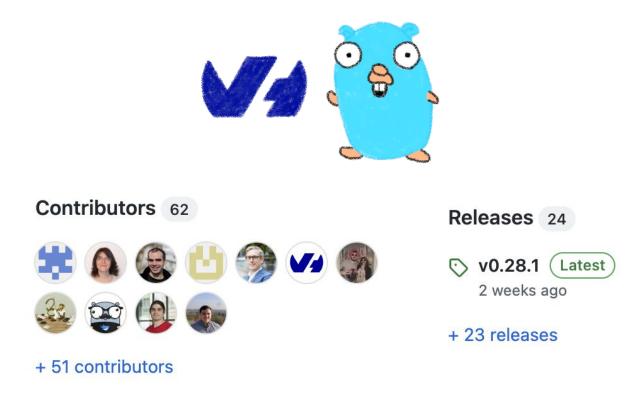

https://github.com/ovh/terraform-provider-ovh

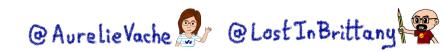

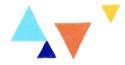

# **Best practices**

# But we have learnt with our providers

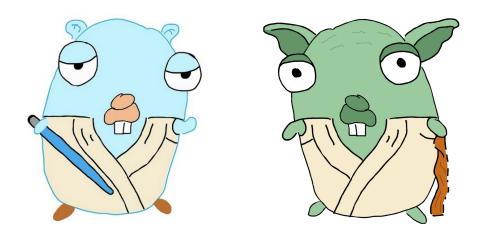

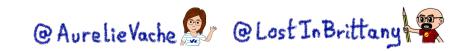

# **Doc is not optional**

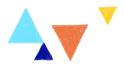

## •••

\$ tfplugindocs generate

Generate the doc of your provider. Based on the schema the provider exposes.

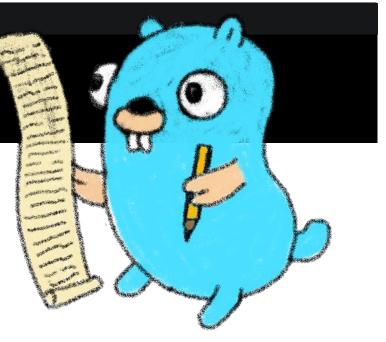

https://github.com/hashicorp/terraform-plugin-docs @AurelieVache @ CostInBrittany

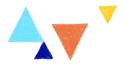

# Write useful examples in your doc

Examples in your documentation should be:

- Useful
- Up-to-date
- Working

Users will copy paste your examples! 😉

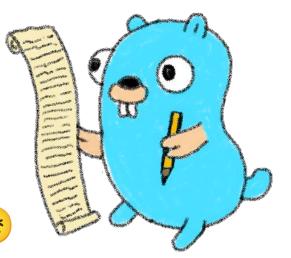

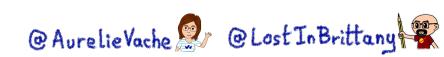

# And... test your doc!

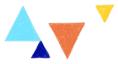

| <b>Terraform</b> Registry                                                                                                    | Q Search Providers and Modules | Browse 🗸 | Publish 🗸 | Sign-in O |
|----------------------------------------------------------------------------------------------------|--------------------------------|----------|-----------|-----------|
| <ul> <li># My awesome doc</li> <li>-&gt; This can be used to preview how provider docs will<br/>Terraform Registry.</li> <li>**It's better to test your doc before to put it in production</li> </ul> |                                |          |           |           |

PREVIEW DOCUMENTATION

## My awesome doc

Note

This can be used to preview how provider docs will render on the Terraform Registry.

It's better to test your doc before to put it in production ;-)

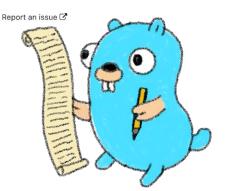

# Use the doc preview tool

https://registry.terraform.io/tools/doc-preview

@AurelieVache 🖉 @Lost In Brittany

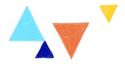

# **Acceptance tests**

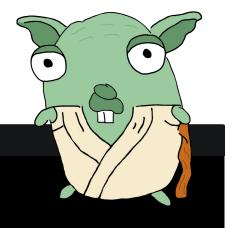

## •••

\$ make testacc

\$ make testacc TESTARGS="-run TestAccDataSourceGopher"

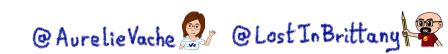

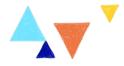

# Have the simplest JSON structures

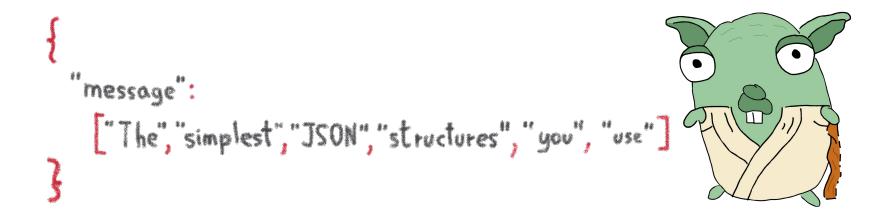

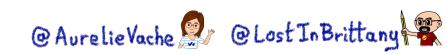

# **Provider is a reflection of your API client**

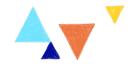

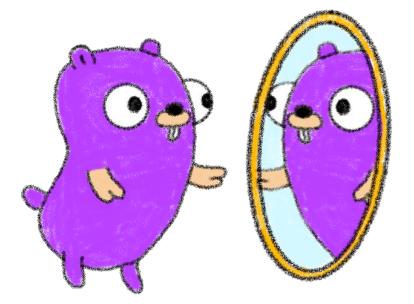

# Think about API first design @AurelieVache @Lost In Brittany

# Use the logs for debugging

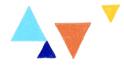

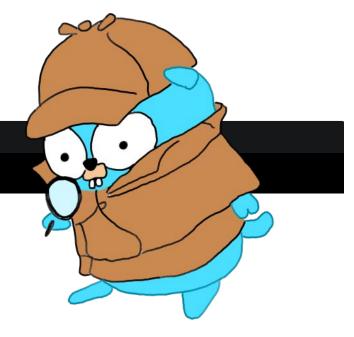

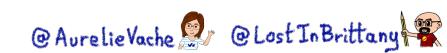

\$ TF\_LOG=INF0 terraform plan

# Set timeouts / retry

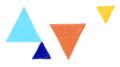

# Timeouts: &schema.ResourceTimeout{ Create: schema. DefaultTimeout (20 \* time.Minute), Update: schema. DefaultTimeout (20 \* time.Minute), Delete: schema. DefaultTimeout (20 \* time.Minute), },

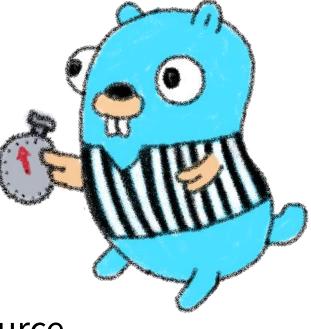

## Timeout/retry par resource

@AurelieVache @ Lost In Brittany

# **Read the code**

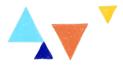

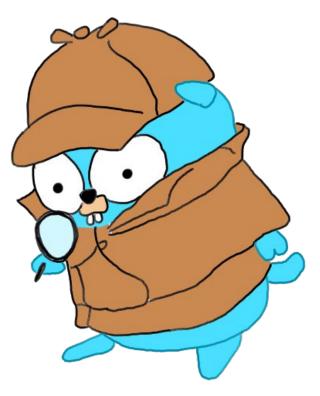

See how other open source providers are written @AurelieVache @LostInBrittany

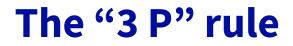

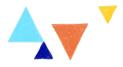

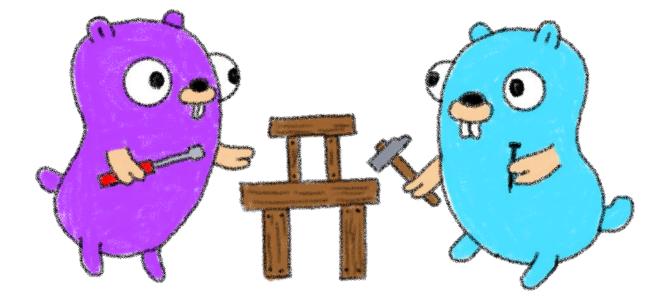

Practice, practice, practice @AurelieVache @ Lost In Brittany

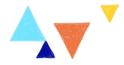

# **One more thing...**

# Or two or three

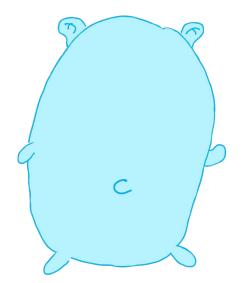

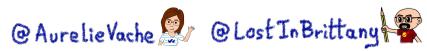

# A handy cheat sheet

## **Terraform CLI Cheat Sheet**

## About Terraform CLI

Terraform, a tool created by Hashicorp in 2014, written in Go, aims to build, change and version control your infrastructure. This tool have a powerfull and very intuitive Command Line Interface.

## Installation

#### Install through curl

\$ curl -0 https://releases.hashicorp.com/terraform/ 0.11.10/terraform\_0.11.10\_linux\_and64.zip \$ sudo unzip terraform\_0.11.10\_linux\_and64.zip -d /usr/local/bin/

\$ rm terraform\_0.11.10\_linux\_amd64.zip

#### OR install through tfenv: a Terraform version manager

First of all, download the tfenv binary and put it in your PATH.

\$ git clone https://github.com/Zordrak/tfenv.git -/.tfenv \$ echo 'export PATH="\$HOME/.tfenv/bin:\$PATH"' >> \$HOME/bashrc

Then, you can install desired version of terraform:

\$ tfenv install 0.11.10

## Usage

Show version

\$ terraform --version Terraform v0.11.10

## Init Terraform

\$ terraform init

It's the first command you need to execute. Unless, terraform plan, apply, destroy and import will not work. The command terraform init will install :

- · terraform modules
- · eventually a backend
- and provider(s) plugins

#### Init Terraform and don't ask any input

\$ terraform init -input=false

#### Change backend configuration during the init

\$ terraform init -backend-config=cfg/s3.dev.tf reconfigure

-reconfigure is used in order to tell terraform to nt copy the existing state to the new remote state location.

### Get

This command is useful when you have defined some modules. Modules are vendored so when you edit them, you need to get again modules content.

\$ terraform get -update=true

When you use modules, the first thing you'll have to do is to do a terraform get. This pulls modules into the terraform directory. Once you do that, unless you do another terraform get - update=true, you've essentially vendored those modules.

#### Plan

The plan step check configuration to execute and write a plan to apply to target infrastructure provider.

\$ terraform plan -out plan.out

It's an important feature of Terraform that allows a user to see which actions Terraform will perform prior to making any changes, increasing confidence that a change will have the desired effect once applied.

When you execute terraform plan command, terraform will scan all \*.tf files in your directory and create the plan.

## Apply

Now you have the desired state so you can execute the plan.

\$ terraform apply plan.out

Good to know: Since terraform v0.11+, in an interactive mode (non CI/CD/autonomous pipeline), you can just execute terraform apply command which will print out which actions TF will perform.

By generating the plan and applying it in the same command, Terraform can guarantee that the execution plan work change, without needing to write it to disk. This reduces the risk of potentially-sensitive data being left behind, or accidentally checked into version control.

\$ terraform apply

### Apply and auto approve

\$ terraform apply -auto-approve

#### Apply and define new variables value

\$ terraform apply -auto-approve -var tags-repository\_url=\${GIT\_URL}

#### Apply only one module

\$ terraform apply -target=module.s3

This -target option works with terraform plan too.

Destroy

\$ terraform destroy

Delete all the resources!

A deletion plan can be created before:

\$ terraform plan -destroy

 - target option allow to destroy only one resource, for example a S3 bucket :

\$ terraform destroy -target aws\_s3\_bucket.my\_bucket

## Debug

\$ echo "aws\_iam\_user.notif.arn" | terraform console arn:aws:iam::123456789:user/notif

Graph

\$ terraform graph | dot -Tpng > graph.png

Visual dependency graph of terraform resources.

## State

How to tell to Terraform you moved a ressource in a module?

If you moved an existing resource in a module, you need to update the state:

\$ terraform state mv aws\_iam\_role.role1 module.mymodule

#### How to import existing resource in Terraform?

If you have an existing resource in your infrastructure provider, you can import it in your Terraform state:

\$ terraform import aws\_iam\_policy.elastic\_post arn:aws:iam::123456789:policy/elastic\_post

## Workspaces

To manage multiple distinct sets of infrastructure resources/environments.

Instead of create a directory for each environment to manage, we need to just create needed workspace and use them:

Create workspace

<u>https://github.com/scraly/terraform-cheat-sheet/</u>

@AurelieVache 😰 @Lost In Brittany

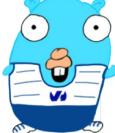

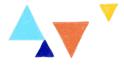

# **Thank you!**

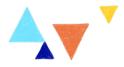

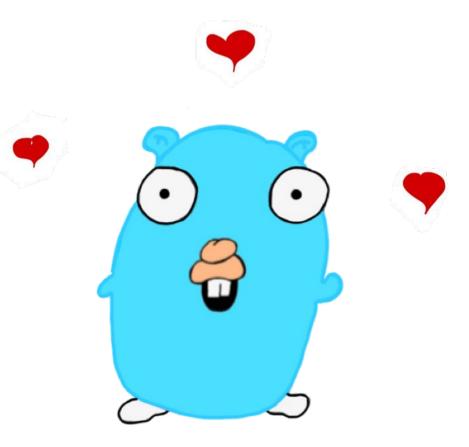

https://bit.ly/tf-provider-posdi

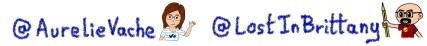

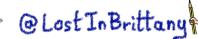

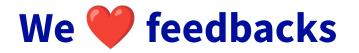

Paris Open Source Data Infrastructure

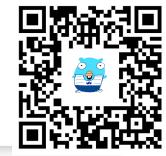

## Plongeons dans la création d'un provider Terraform

lundi 6 mars / 19:00 - 19:00

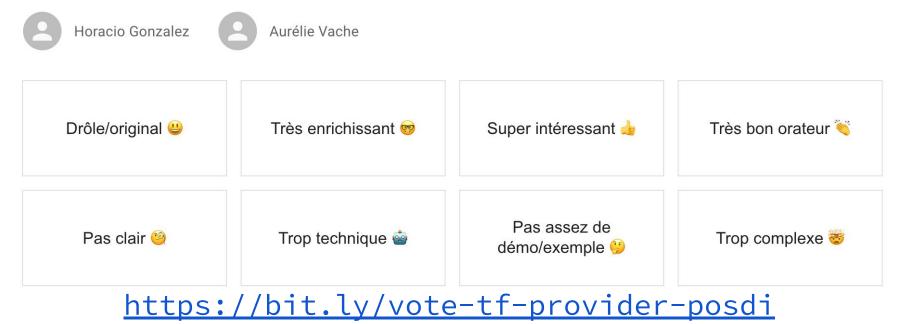

@AurelieVache @ Cost In Brittany